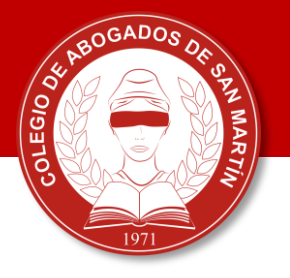

## **INSTRUCTIVO**

## **¿Cómo inscribir medidas cautelares a través del portal de Notificaciones y Presentaciones Electrónicas?**

\* DTR 8/19. Entrada en vigencia: 3 de junio de 2019 para todos los departamentos judiciales de la provincia de Buenos Aires, a excepción de los que utilicen el sistema Simp.

**1.** Abonar la tasa registral ingresando en:

[http://www.colescba.org.ar/www/pages/registro/tasa/indexFormularioTasaRegis](http://www.colescba.org.ar/www/pages/registro/tasa/indexFormularioTasaRegistral.jsf) [tral.jsf](http://www.colescba.org.ar/www/pages/registro/tasa/indexFormularioTasaRegistral.jsf)

**2.** Completar los datos del solicitante y tildar la opción "Para uso judicial"

**3.** Completar los datos requeridos sobre la causa y, por último, seleccionar el medio de pago: electrónico o por comprobante

Costos al 3/6/2019:

- Trámite simple: \$650
- Trámite urgente: \$2150

**4.** Una vez realizado el pago, deberás enviar la boleta en formato PDF a través del Sistema de Notificaciones y Presentaciones Electrónicas junto con un escrito en formato Word que informe la presentación de la misma.

**Importante: Deberás generar un solo comprobante por cada oficio judicial a ingresar.** Para acceder a las tasas registrales para documentos de origen judicial:

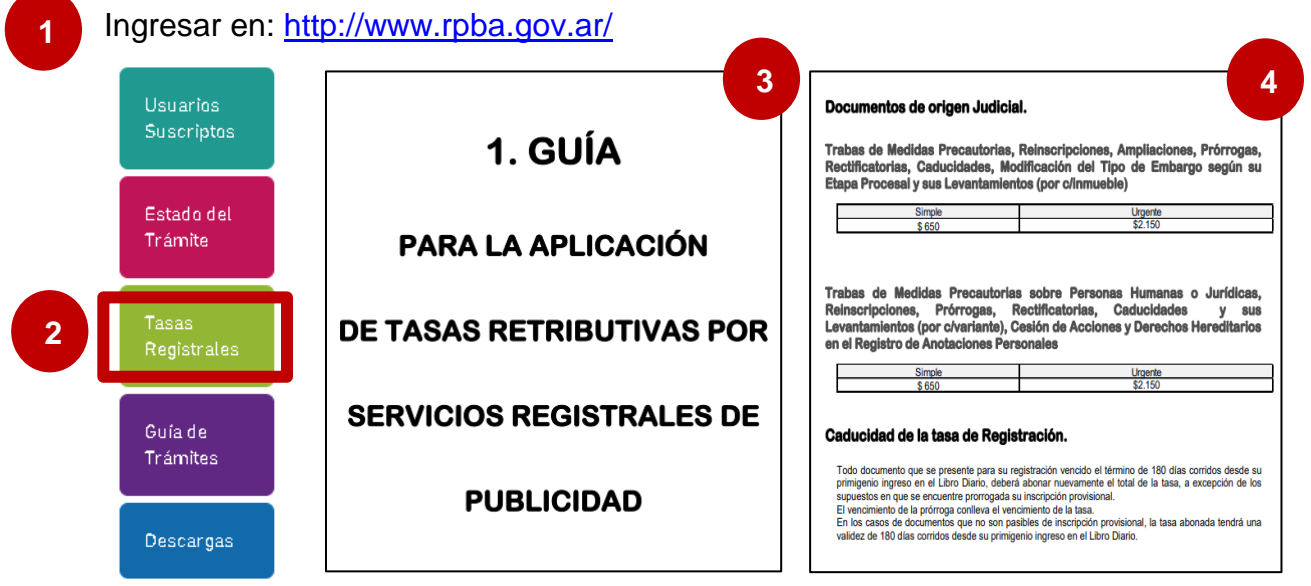

Podrás abonar mediante pago electrónico en: Cajeros automáticos y home banking de la red Link

Para abonar en efectivo: Sede central, delegaciones regionales, cajas timbradoras del Colegio de Escribanos, Provincia Net y bancos habilitados (Banco de la Provincia de Buenos Aires, Nación, Ciudad, Credicop, Hipotecario)

## Plazo de acreditación:

- Inmediata: Por pago electrónico y cajas timbradoras
- 72 hs.: Provincia Net y bancos habilitados

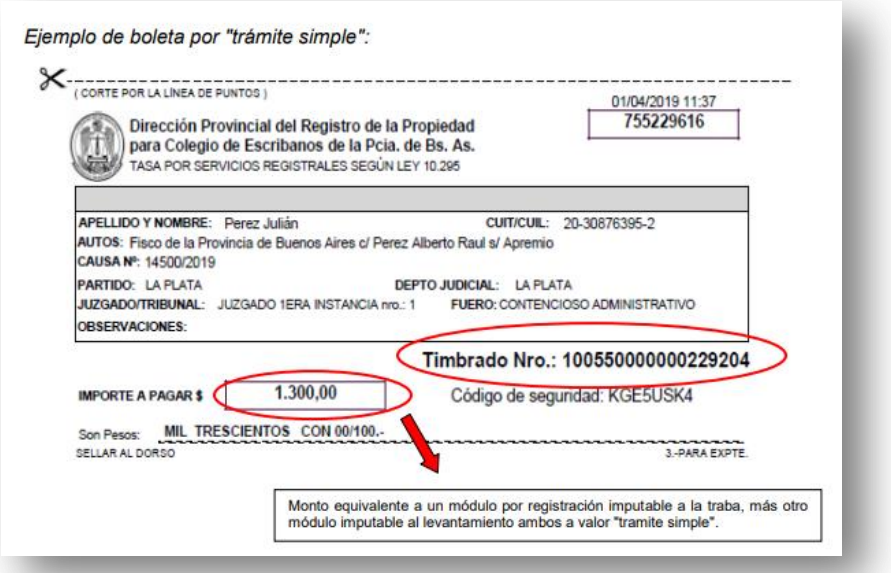

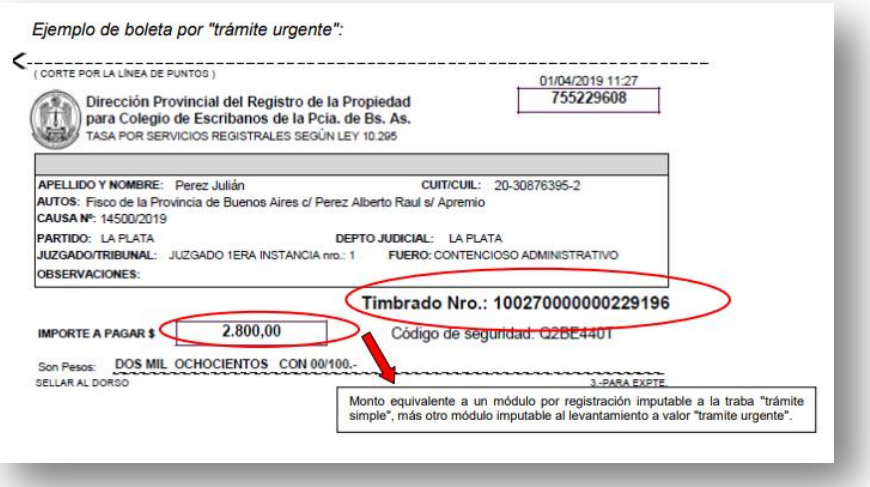